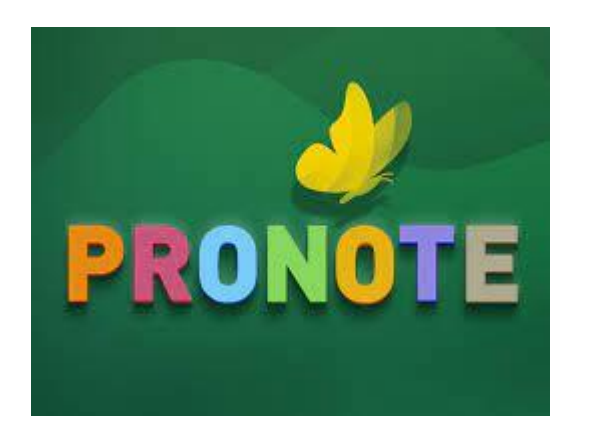

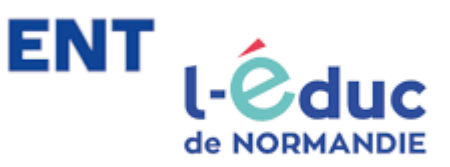

# Tutoriel pour suivre la scolarité de votre enfant

Se connecter à l'ENT et Pronote

Sur un moteur de recherche, tapez « Educ de Normandie »

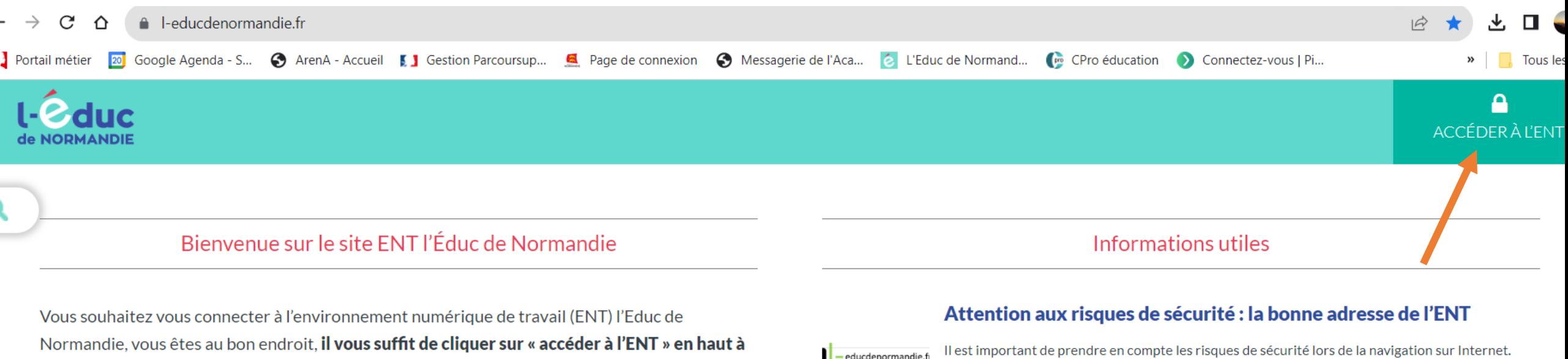

droite. A la rentrée 2021, votre ENT change.

Il est important de prendre en compte les risques de sécurité lors de la navigation sur Internet. Nous vous informons que l'adresse v <http://www.leducdenormandie.fr> v...

![](_page_1_Picture_4.jpeg)

#### Accéder à l'outil de vie scolaire

Comment se rendre dans le service de vie scolaire (Pronote ou autres) avec le nouvel ENT ?...

#### Foire aux questions - votre ENT change

Cette page vous permet d'accéder aux réponses des questions les plus fréquemment posées dans le cadre du changement d'ENT....

**Plus simple d'utilisation** 

Une application mobile dédiée à l'Educ de Normandie

![](_page_2_Figure_0.jpeg)

#### $\mathcal{L}$ **MINISTÈRE DE L'ÉDUCATION NATIONALE ET DE LA JEUNESSE**

## **ÉduConnect**

Liberté Égalité<br>Fraternité Un compte unique pour les services numériques des écoles et des établissements

## Le compte ÉduConnect peut donner accès :

- · aux démarches en ligne, comme la fiche de renseignements, la demande de bourse, etc;
- · à l'espace numérique de travail (ENT) ;
- · au livret scolaire.

#### 29 août 2023 H

#### Information sur la rentrée scolaire

En début d'année scolaire, votre compte ÉduConnect peut ne pas comporter tous les élèves sous votre responsabilité si vous êtes un responsable d'élève ou ne pas être rattaché à votre nouvel établissement si vous êtes un élève. Merci de patienter quelques jours si vous êtes dans ce cas. La cituation dourait âtre complètement

### Je sélectionne mon profil

![](_page_3_Figure_12.jpeg)

![](_page_4_Picture_0.jpeg)

#### $\leftarrow$  Changer de prc

#### Le compte ÉduConnect peut donner accès :

- · aux démarches en ligne, comme la fiche de renseignements, la demande de bourse, etc;
- · à l'espace numérique de travail (ENT) ;
- · au livret scolaire.

#### **1** 29 août 2023

#### Information sur la rentrée scolaire

En début d'année scolaire, votre compte ÉduConnect peut ne pas comporter tous les élèves sous votre responsabilité si vous êtes un responsable d'élève ou ne pas être rattaché à votre nouvel établissement si vous êtes un élève. Merci de patienter quelques jours si vous êtes dans ce cas. La situation devrait être complètement rétablie d'ici la mi-septembre.

# Ca Responsable d'élève

### Je me connecte avec mon compte ÉduConnect

Identifiant

Identifiant oublié?  $\rightarrow$ 

#### Identifiant au format p.nomXX

Mot de passe Mot de passe oublié?  $\rightarrow$ ⊚ Se connecter Je n'ai pas de compte  $\rightarrow$ 

 $\overline{\mathsf{O}}\mathsf{U}$ 

![](_page_5_Picture_0.jpeg)

![](_page_5_Picture_1.jpeg)

#### FIL DE NOUVEAUTÉS

#### Filtrer vos nouveautés v

![](_page_5_Picture_4.jpeg)

#### Messagerie

MALBRANCHE EVELYNE vous a envoyé un message : Départ en PFMP de la classe de T MEE+Listing Entreprises + Grille avec la formule Excel pour la répartition des

![](_page_5_Picture_7.jpeg)

![](_page_5_Figure_8.jpeg)

![](_page_6_Picture_0.jpeg)

![](_page_7_Figure_0.jpeg)

# **PRONOTE**

#### **Index Education**

![](_page_8_Picture_2.jpeg)

Configurer l'application mobile

 $\triangleright$  Bande